## **TRACKFORMER**

# $XW - D1$

## XW-PD1 用

データーセッティングマニュアル

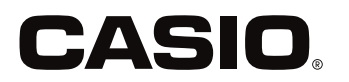

**JA** 

## XW-PD1 用 データーセッティングマニュアル

1. 音楽シーケンスセットをダウンロードします。

[ ダウンロードデータ ] Windows: DreamTeam\_data.zip Macintosh: DreamTeam\_data.dmg

2. TRACKFORMER STUDIO( 以下 TF STUDIO) が インストールされたパソコンと XW-PD1 を USB ケーブルで接続します。

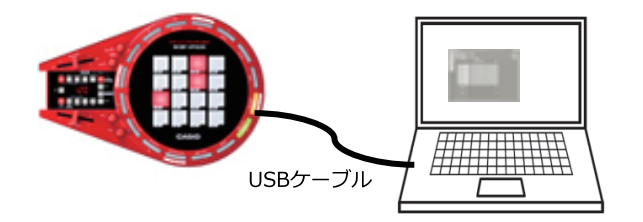

- 3. XW-PD1 の付属 AC アダプターを接続し、 本体の電源を ON にします。
- 4. TF STUDIO を起動します。

※XW-PD1 が認識されていない場合は <disconnected> という表示が下図のように表示されます。

※<disconnected> という表示が出ている場合は USB ケーブルの接続および XW-PD1 の電源が入っている か再度確認してください。

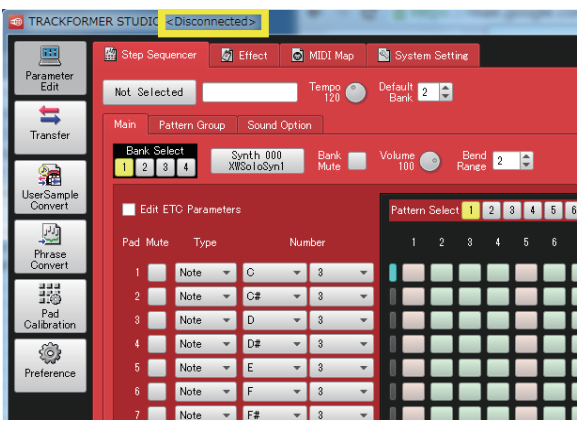

5. TF STUDIO の" Transfer" を選択します。

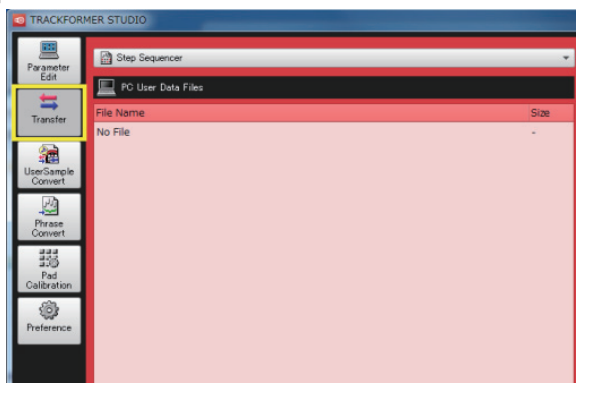

6. データ種類選択ボックス (①) をクリックし、 "Step Sequencer" を選択します。 ③リロードボタン

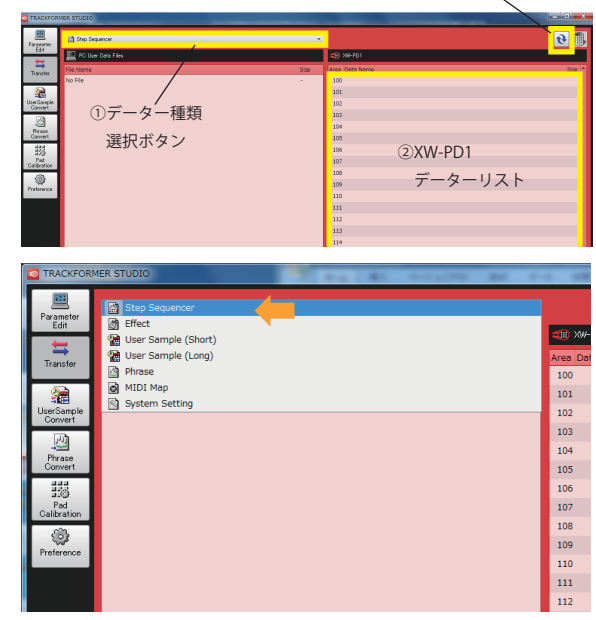

7. XW-PD1 データリスト (②) に、ダウンロードした シーケンスデータファイル (DreamTeam.ZSS) を ドラッグ&ドロップします。

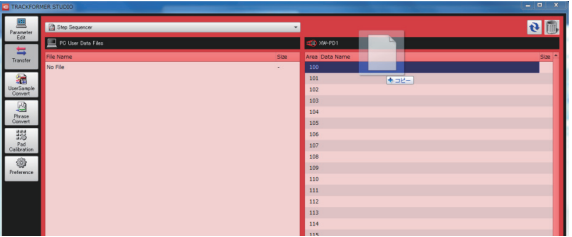

8. 次にデータ種類選択ボックス (①) をクリックし、 "User Sample (Short)" を選択します。

以下のエリア番号に、それぞれのフォルダー内の ZWT ファイルを割り当ててください。

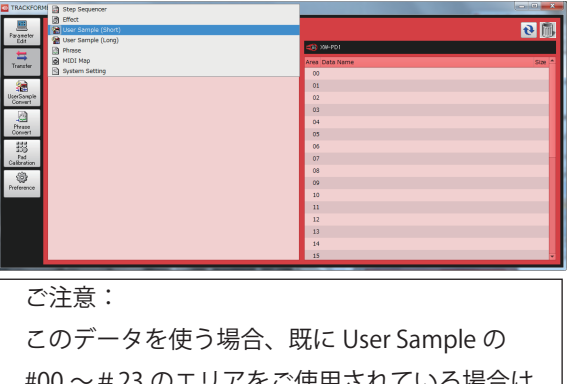

#00 ~#23 のエリアをご使用されている場合は #00 ~#23 以外のエリアに移動していただき ご調整ください。

1

## XW-PD1 用データーセッティングマニュアル

9. リロードボタン (③) をクリックし、内容更新します。

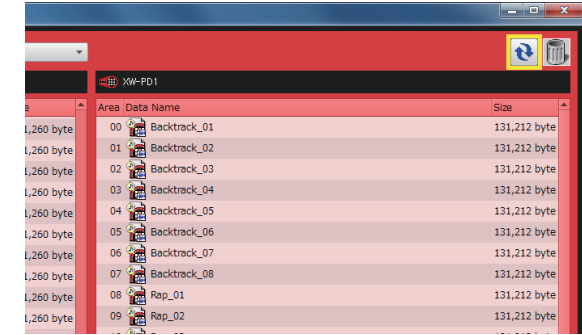

10. XW-PD1 本体の "SEQ" ボタンを押しながら、PAD の 11(-) ・12(+) もしくは数字キー (PAD1 ~ 10) でシー ケンスデータ (DreamTeam.ZSS) を入れた番号を選び、 "PLAY" ボタンを押すと、取り込んだ音楽データが 再生されます。

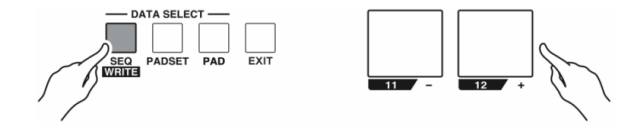

<BANK 番号の切替え>

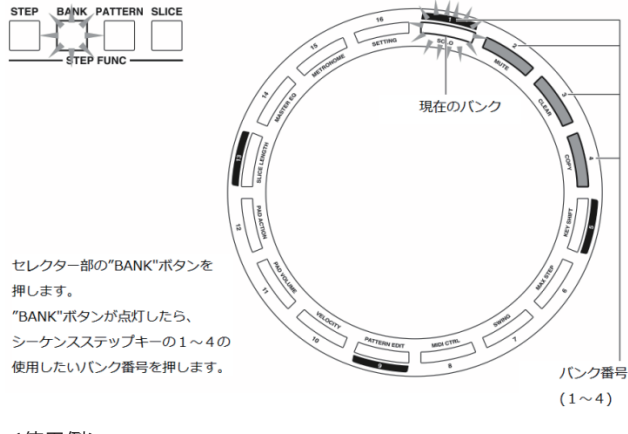

### <使用例>

- ・Word だけにエフェクトを掛けてみる
- ・再生しているシーケンスデータにエフェクトを掛けてみる
- ・FUNCTION >MUTE モードで BANK1、2 の Rap をミュートして 声のサンプルで遊ぶ
- ・バックトラックをリアルタイムで組み変えて演奏する
- ・BANK4 のフルートで即興演奏

「Dream Team」 歌・作詞: Maya Hatch 作曲: Warren Fields

※データ消去などのその他手順につきましては、以下ホームページから"ソフトウェアダウンロード"→"データエディター for XW-PD1" の取扱説明書をご参照ください。 → http://casio.jp/support/emi/

## 使用例

<BANK の構成>

◆ "1 Backtrack"フォルダ (各8個)

User Sample Area#

 $\overline{00}$ 

 $\overline{01}$ 

 $\overline{02}$ 

 $\overline{03}$ 

 $\overline{04}$ 

 $\overline{05}$ 

06

 $\overline{07}$ 

 $\overline{08}$ 

 $\overline{a}$ 

 $\overline{10}$ 

 $\overline{11}$ 

 $\overline{12}$ 

 $\overline{13}$ 

 $\overline{14}$ 

 $\overline{15}$ 

User Sample Area#

 $\overline{16}$ 

 $\overline{17}$ 

 $\overline{18}$ 

 $\overline{19}$ 

 $\overline{20}$ 

 $\overline{21}$ 

 $\overline{22}$ 

 $\overline{23}$ 

Sample Area#

file name

Backtrack 01.ZWT

Backtrack 02.ZWT

Backtrack 03.ZWT

Backtrack\_04.ZWT

Backtrack\_05.ZWT

Backtrack\_06.ZWT

Backtrack 07.7WT

Backtrack\_08.ZWT

Rap\_01.ZWT

Rap\_02.ZWT

Rap\_03.ZWT

Rap\_04.ZWT

Rap 05.ZWT

Rap\_06.ZWT

Rap\_07.ZWT

Rap\_08.ZWT

file name Word\_01.ZWT

Word\_02.ZWT

Word 03.ZWT

Word 04, ZWT

Word 05.ZWT

Word\_06.ZWT

Word 07.ZWT

Word 08.ZWT

"3\_Word"フォルダ (各8個)

"2\_Rap"フォルダ (各8個) file name

### ・BANK1

 PAD1 ~ 8:歌詞で赤文字の箇所 ( "Word" フォルダ内データ ) PAD9 ~ 12:歌詞で黒文字の箇所 ( "Rap" フォルダ内データ )  $PAD13 \sim 16: I7I7$ 

### ・BANK2

 PAD1 ~ 8:歌詞で赤文字の箇所 ( "Word" フォルダ内データ ) PAD9 ~ 12:歌詞で青文字の箇所 ( "Rap" フォルダ内データ ) PAD13 ~ 16:エフェクト

#### ・BANK3

 PAD1 ~ 8:バックトラック ("Backtrack" フォルダ内データ ) PAD9 ~ 16:エフェクト

#### ・BANK4

メロディ音色:フルート

#### [ 歌詞 ]

Yesterday I had an interesting dream I was feeding some tigers a box of ice cream Then out of nowhere my school's soccer team came hollering and shouting and making quite a scene I told ʻem, "Hush hush! Don' t scare the tigers away! This kinda thing doesn' t seem to happen everyday!" But much to my surprise I heard a tiger say, "Wassup, wassup ya' II! Get out your ball, let' s play!"